## **Delta Tips**

**NMDT\_0023**

NMR data processing software

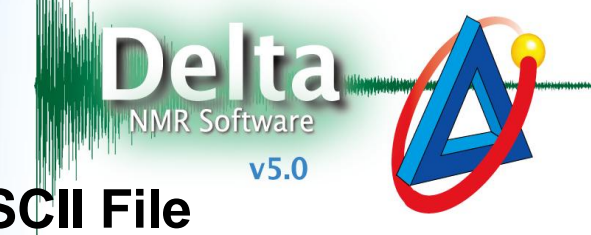

**140314-1**

**How to Export Spectrum to ASCII File**

Open the data file to export to the ASCII format with 1D Processor or Data Slate.

The 1D Processor window ① Select **File** – **Save As** (1D Processor) or **File** – **Save** – **Save As** (Data Slate). Alternatively, push the **Shift**, **Ctrl** and **S** keys simultaneously.

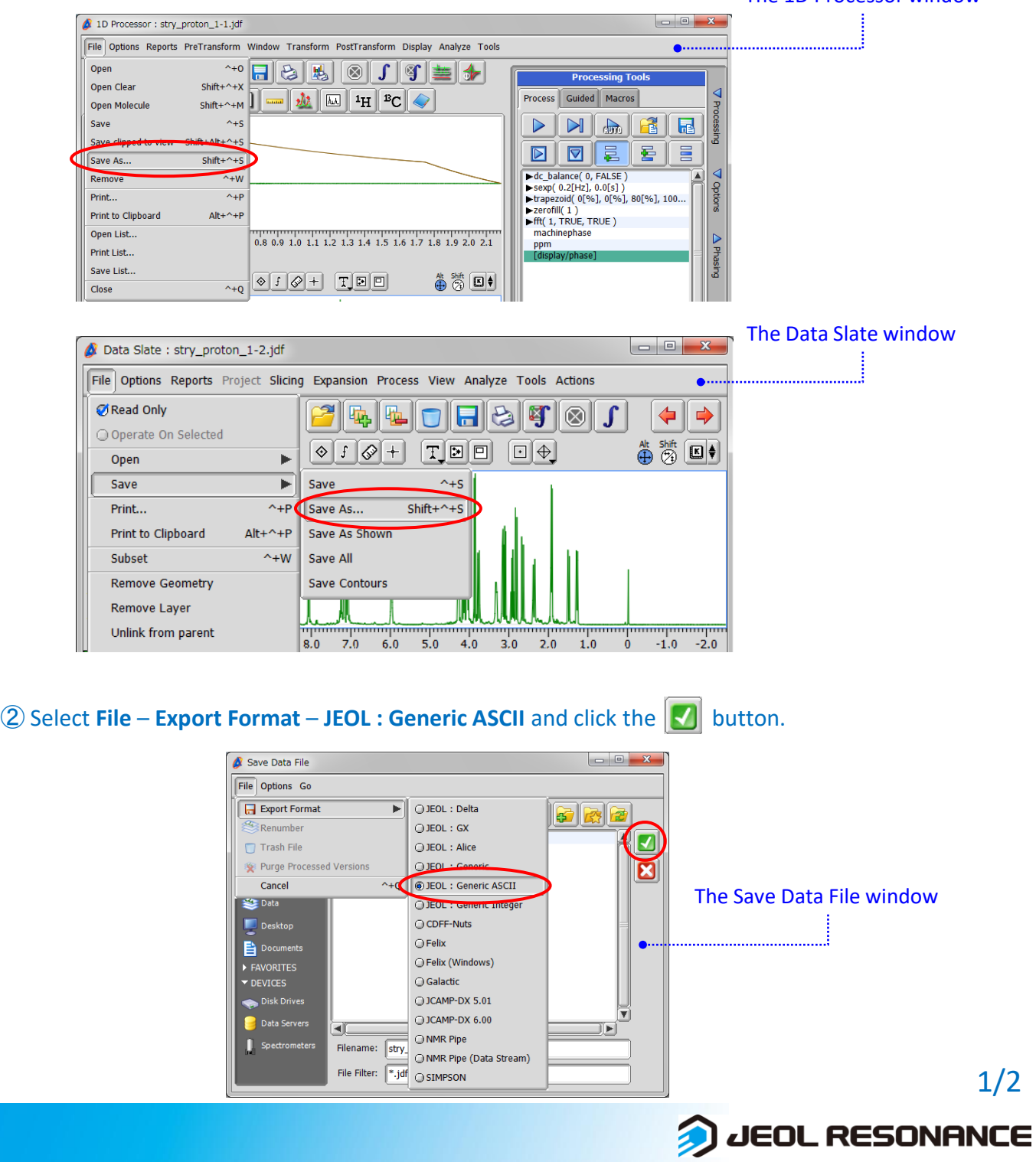

## **Delta Tips**

NMR data processing software **Delta**  $v5.0$ 

la <u>x</u>

JEOL RESONANCE

③ The conversion process starts and an **Inform** window appears. After the process has finished, the window automatically closes and a report appears in the Delta window.

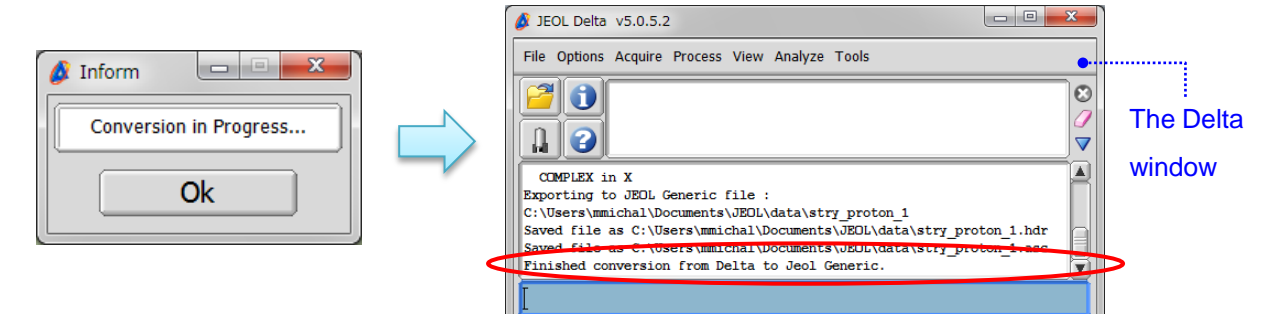

## HEADER (\*.hdr) ASCII (\*.asc)

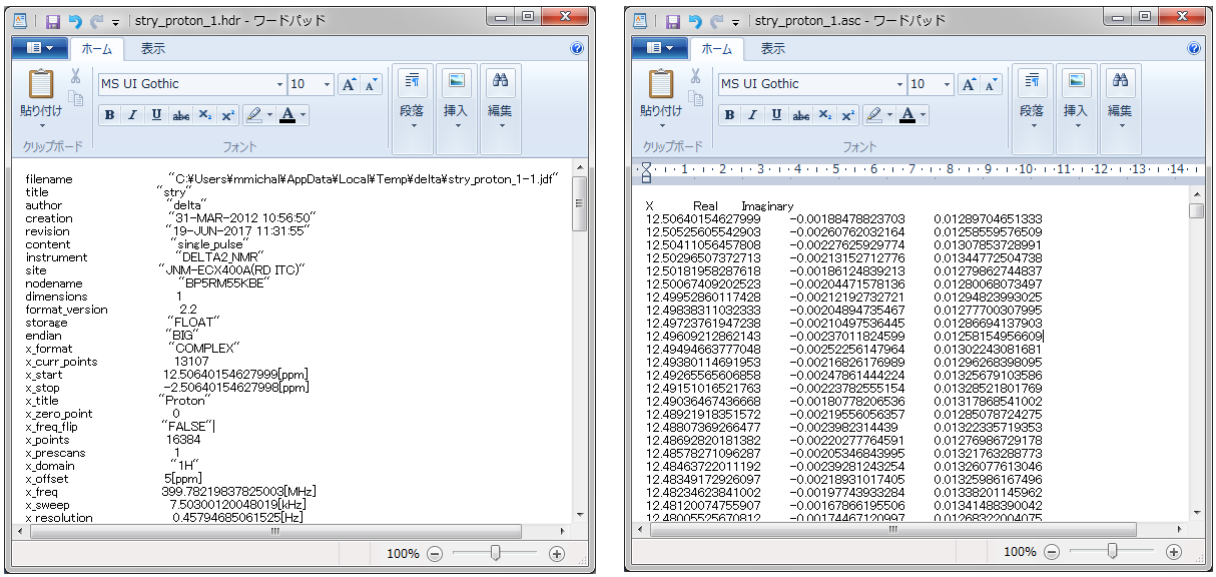

★ If you wish to export FID data into the ASCII format, use **1D Processor**. However, delete the processing list before following STEPS  $1 - 3$ .

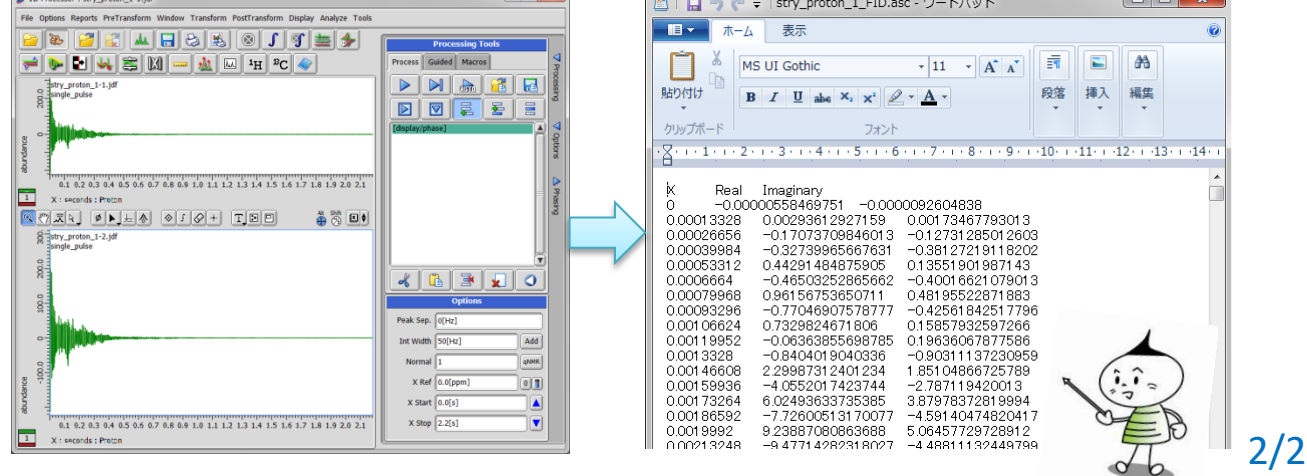